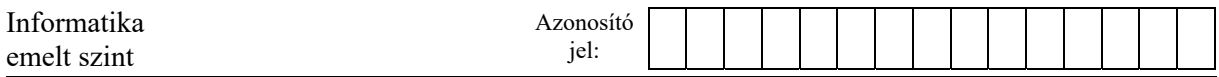

## **3. Album**

Az arcfelismerő alkalmazások elterjedésével a fotóalbumok is jól rendszerezhetők. Egy családi digitális képgyűjtemény és a család tagjainak néhány adata áll rendelkezésre a *fenykep.txt,* a *szemely.txt* és a *kapcsolo.txt* állományban.

1. Készítsen új adatbázist *album* néven! A mellékelt állományokat importálja az adatbázisba a fájlnévvel azonos táblanéven (*fenykep*, *kapcsolo*, *szemely*)! Az állományok tabulátorral tagolt, UTF-8 kódolású szövegfájlok, az első soruk a mezőneveket tartalmazza. A létrehozás során állítsa be a megfelelő típusokat és az elsődleges kulcsokat!

## **Táblák:**

*fenykep* (*id, evszam, szines, meret\_x, meret\_y*)

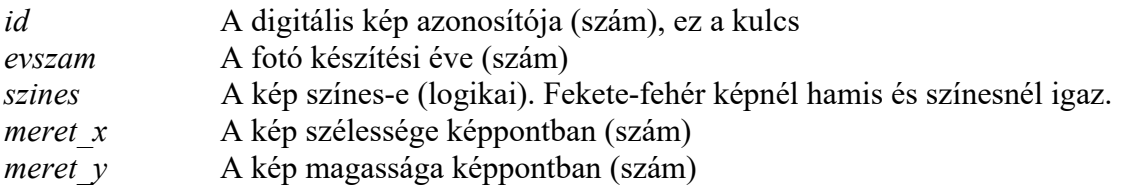

*kapcsolo* (*fenyid, szemid*)

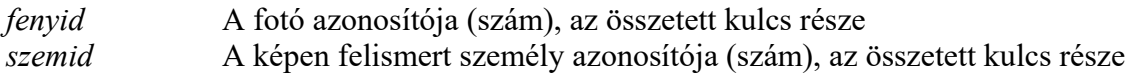

## *szemely* (*id*, *nev, szulev*)

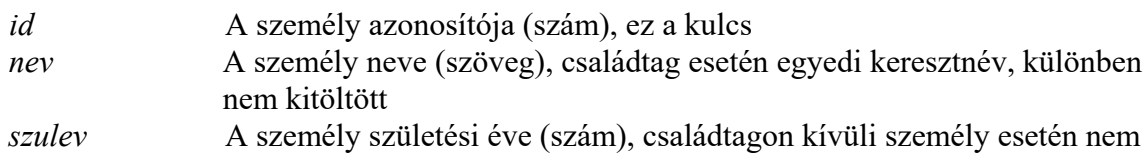

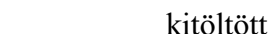

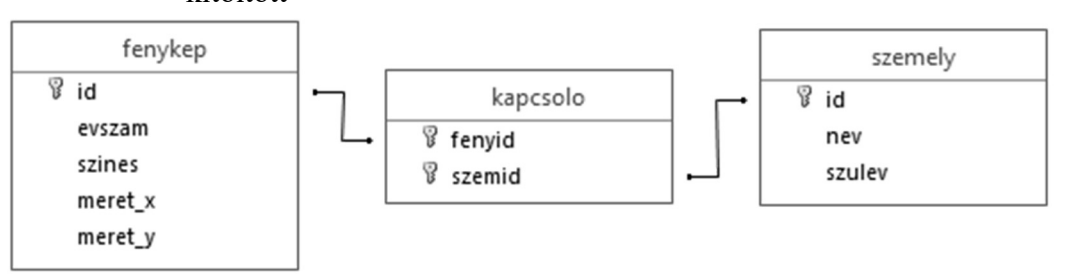

A következő feladatok megoldásánál a lekérdezéseket és a jelentést a zárójelben olvasható néven mentse! Ügyeljen arra, hogy a lekérdezésekben pontosan a kívánt mezők szerepeljenek! Felesleges mezőt és rekordot ne jelenítsen meg!

- 2. A színes képek a legelterjedtebbek a fotózásban, de művészi képeket ma is fekete-fehérben készítenek sokszor. Készítsen lekérdezést, amely évszám szerinti csökkenő sorrendben megjeleníti a fekete-fehér képek évszámát, szélességét és magasságát! (*2feketefeher*)
- 3. Készítsen lekérdezést, amely a "Vince" nevű családtag fotóit sorolja fel! A listában a fénykép azonosítója, Vince életkora a fotón, és a kép mérete, azaz a kép szélességének és magasságának szorzata jelenjen meg! (*3vince*)
- 4. Lekérdezés segítségével sorolja fel azoknak a fényképeknek az azonosítóját és készítés évét, amelyen szerepel olyan családtag, aki a fénykép készítésének évében született! A listában többször szerepelhet az a kép, amelyen több ilyen családtag van! (*4baba*)

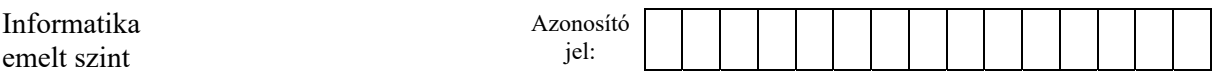

- 5. Határozza meg lekérdezés segítségével annak a fotónak az azonosítóját és készítési évét, amelyen a legtöbb ember látható! Ha több ugyanannyit tartalmazó van, akkor mindet megjelenítheti. (*5sokan*)
- 6. A családtagok egyéni fotói mindig érdekesek. Szeretnénk listázni azokat a képeket, amelyeken valamelyik családtag egyedül szerepel. Egészítse ki a jelzett helyen az alábbi lekérdezést úgy, hogy az ilyen képek azonosítója és a képen szereplő családtag neve jelenjen meg! A kiegészített lekérdezést mentse! (*6egyeni*)

*SELECT nev, fenyid FROM szemely, kapcsolo WHERE id = szemid AND …* 

A fenti lekérdezés szövege a források között a *6alap.sql* fájlban megtalálható.

- 7. Matyi Anna unokája. Készítsen lekérdezést, amely felsorolja azokat a fotókat, amelyen mind a ketten szerepelnek! A listában a fénykép azonosítója, és a kép készítési ideje jelenjen meg! (*7kozos*)
- 8. Készítsen jelentést, amely évente kilistázza, hogy melyik családtag hány fotón szerepel! A jelentés létrehozását lekérdezéssel készítse elő! A jelentés elkészítésekor a mintából a mezők sorrendjét, a címet és a mezőnevek megjelenítését vegye figyelembe! A jelentés formázásában a mintától eltérhet. (*8szereples*)

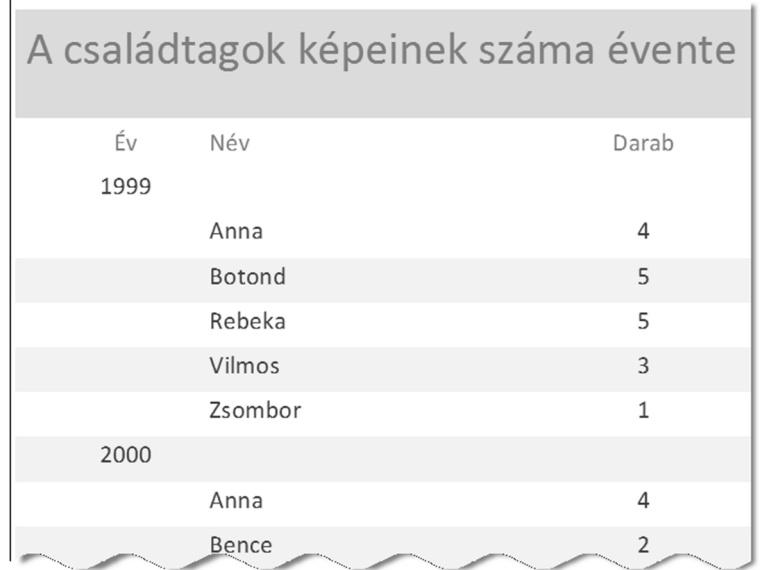

**30 pont** 

<sup>2012</sup> gyakorlati vizsga 9 / 12 2023. május 22.